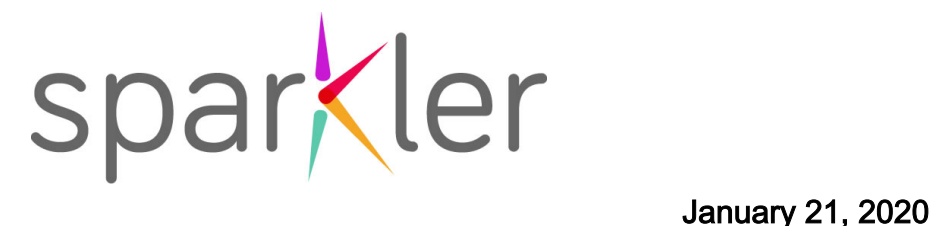

## Sparkler Learning Resources for Connecticut School District Websites and Social Media

## ENGLISH (SEE SPANISH BELOW):

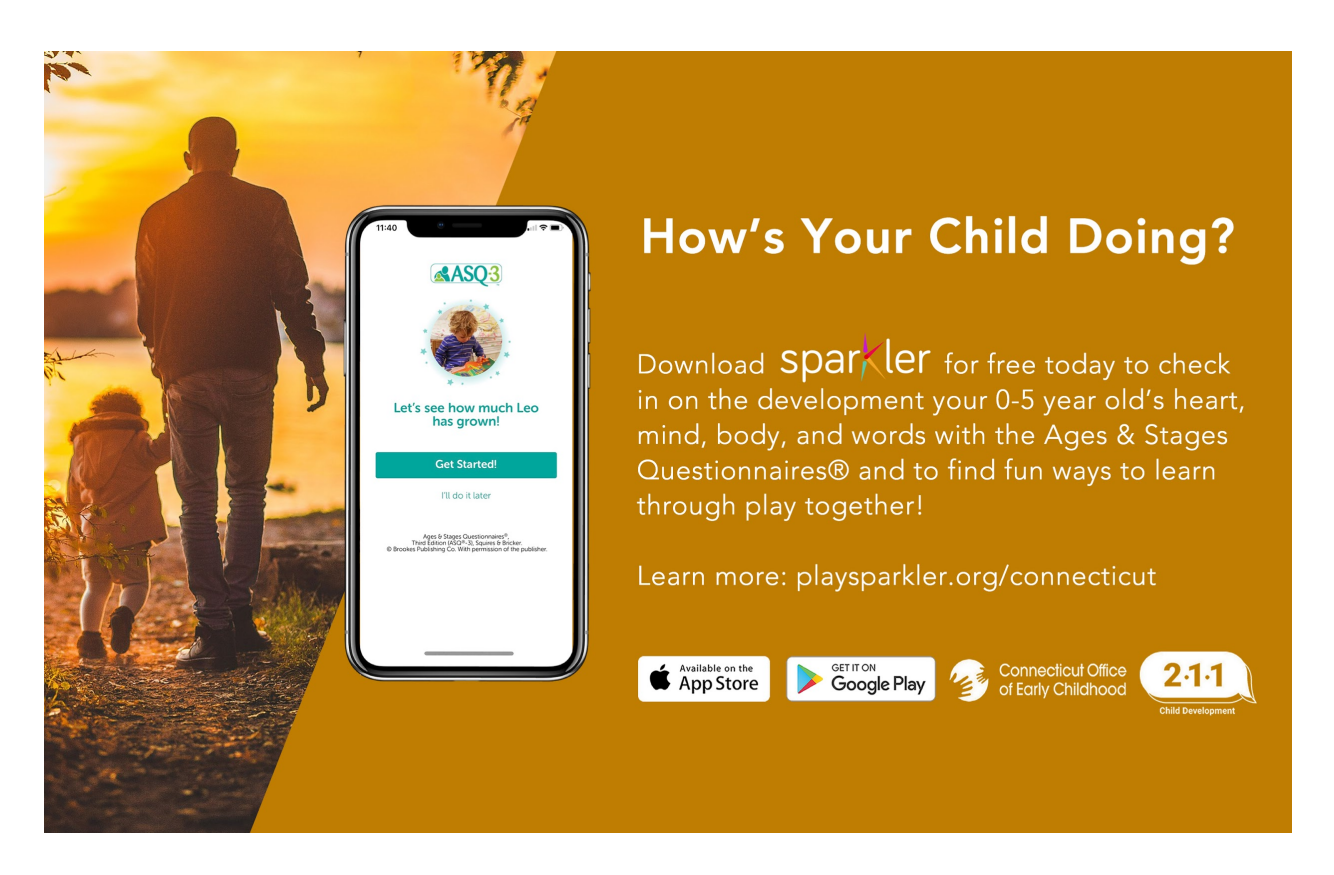

## Get started with Sparkler:

**Download:** If you have an Android smartphone or tablet, download Sparkler from the Google Play [Store.](https://play.google.com/store/apps/details?id=com.mindful_inc.sparkler&hl=en_US&gl=US) If you use an iPhone or iPad, downloa[d Sparkler from the Apple App Store.](https://apps.apple.com/us/app/sparkler-play-for-parenting/id1236766824) Register: Open the app and tap "Create a New Account." Enter 1-6-0-0 as your provider key. Pick Family/Familia in the "Group" drop-down menu. Answer the questions to create an account for yourself and a profile for your child. You must enter your child's birthday correctly because Sparkler assigns screenings and other content based on your child's age. You'll be asked for a "provider ky" to link you with your school/provider. Please skip this step for now!

Questions? Please email the district at [insert address at district] or Sparkler at [support@playsparkler.org.](mailto:support@playsparkler.org)

## SPANISH RESOURCES

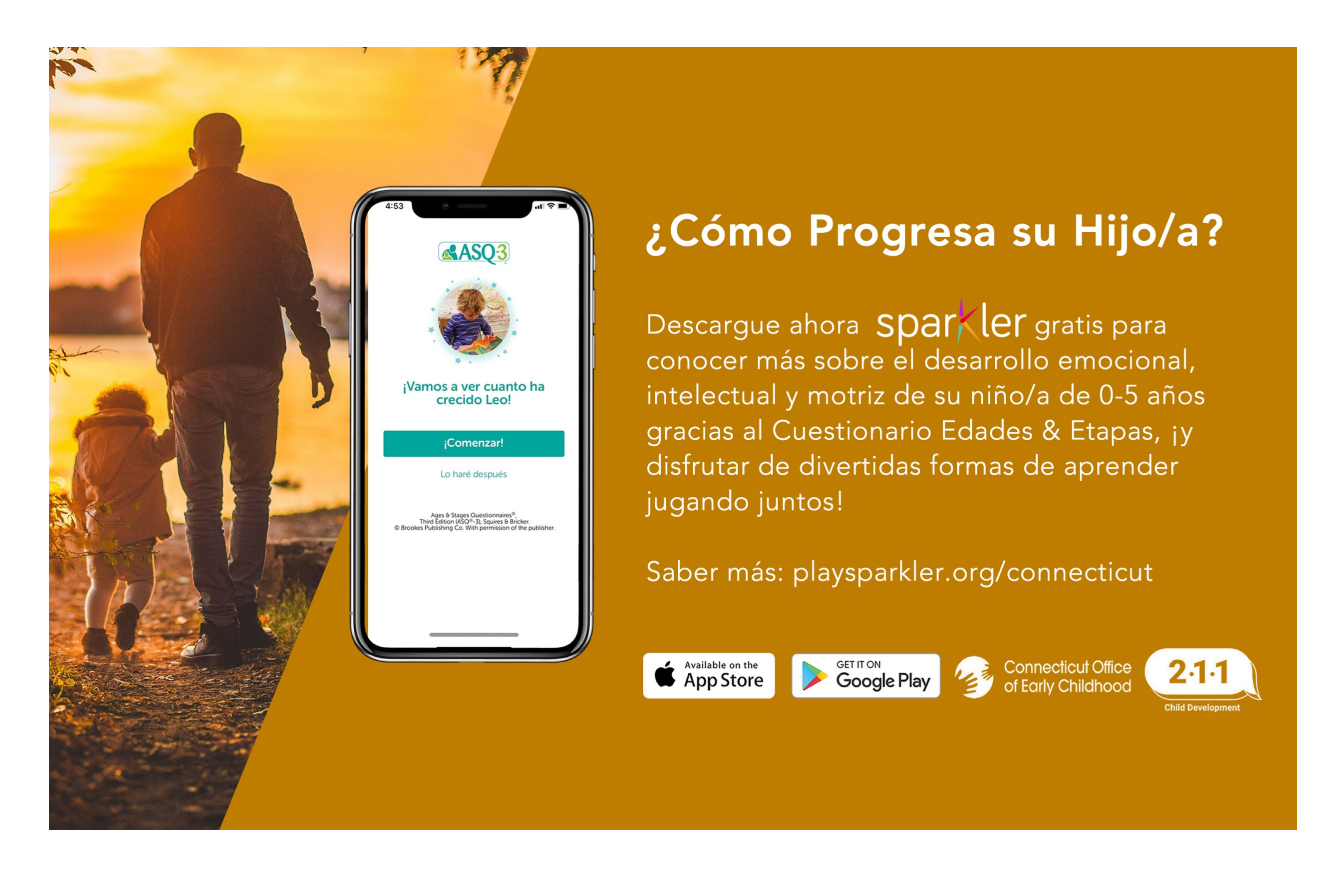

Cómo Empezar con Sparkler:

Descarga: Para Android o tablet, descargue Sparkler from the Google Play Store Para iPhone o iPad, descargu[e Sparkler from the Apple App Store.](https://apps.apple.com/us/app/sparkler-play-for-parenting/id1236766824)

Registro: Abra la app y haga clic en "Crear una Cuenta Nueva." Introduzca-6-0-0 como clave de proveedor. Elija la opción Family/Familia en el menú desplegable "Grupo". Responda bas preguntas para crear una cuenta para usted y un perfil para el niño/a. Deberá introducir correctamente la fecha de nacimiento del niño/a, porque Sparkler asignará las imágenes y los contenidos según su edad. Se le solicitará una "clave de proveedor" para enlazarlo con su escuela/proveedor. Por favor, ¡de momento no complete este último paso!

¿Tiene dudas? Por favor, envíe un email al distrito, a [insert address at district], o a Sparkler, a la dirección [support@playsparkler.org.](mailto:support@playsparkler.org)